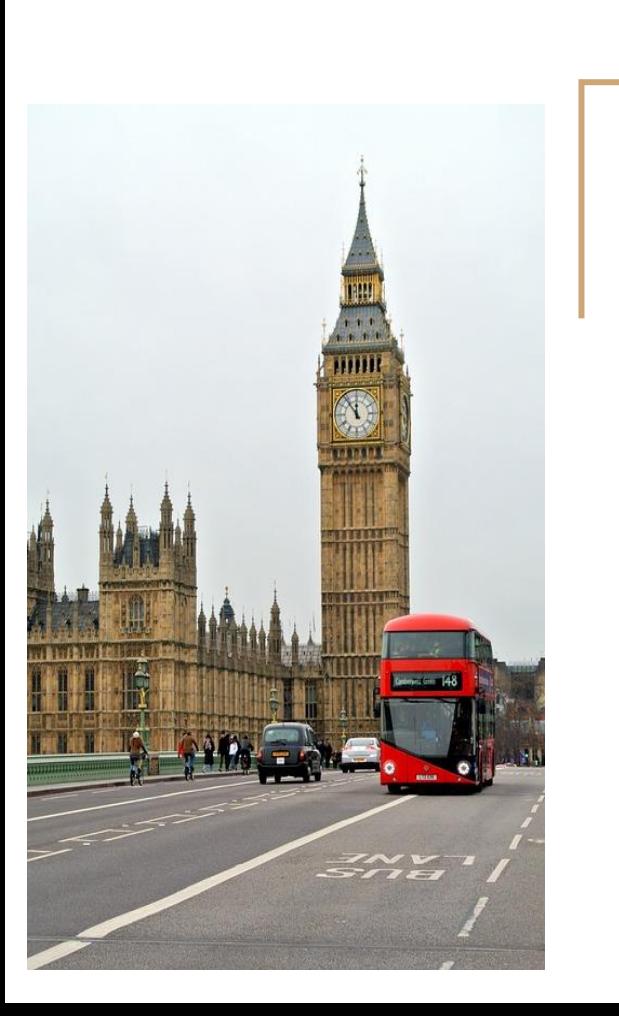

# Welcome to English

Veit-Ludwig-von-Seckendorff-Gymnasium Meuselwitz

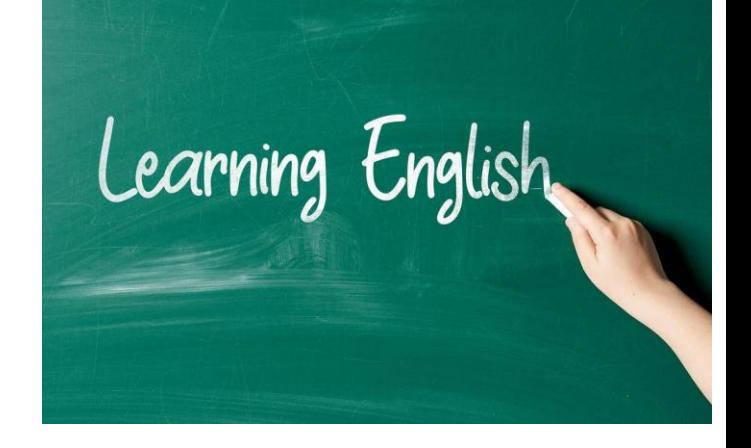

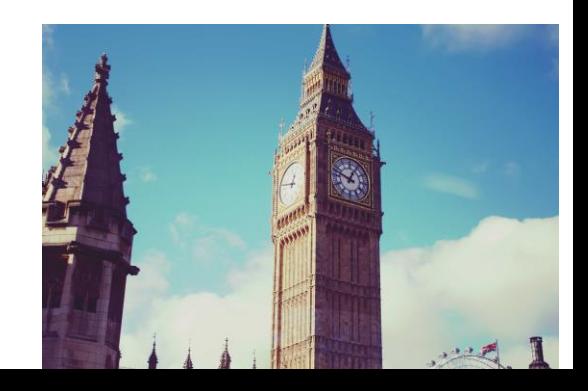

# Warum ist es toll, Englisch zu lernen?

Ganz klar, weil **...**

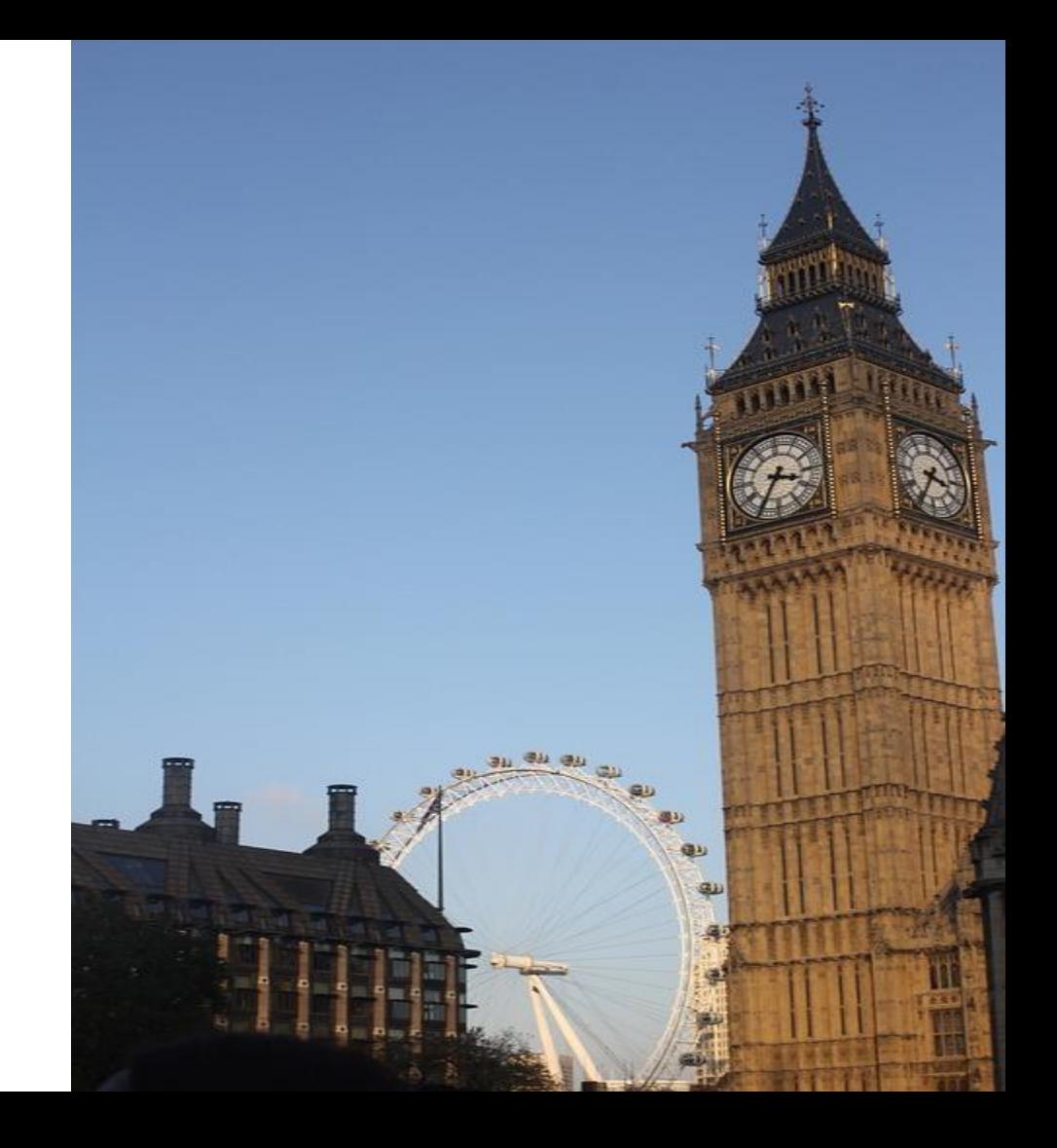

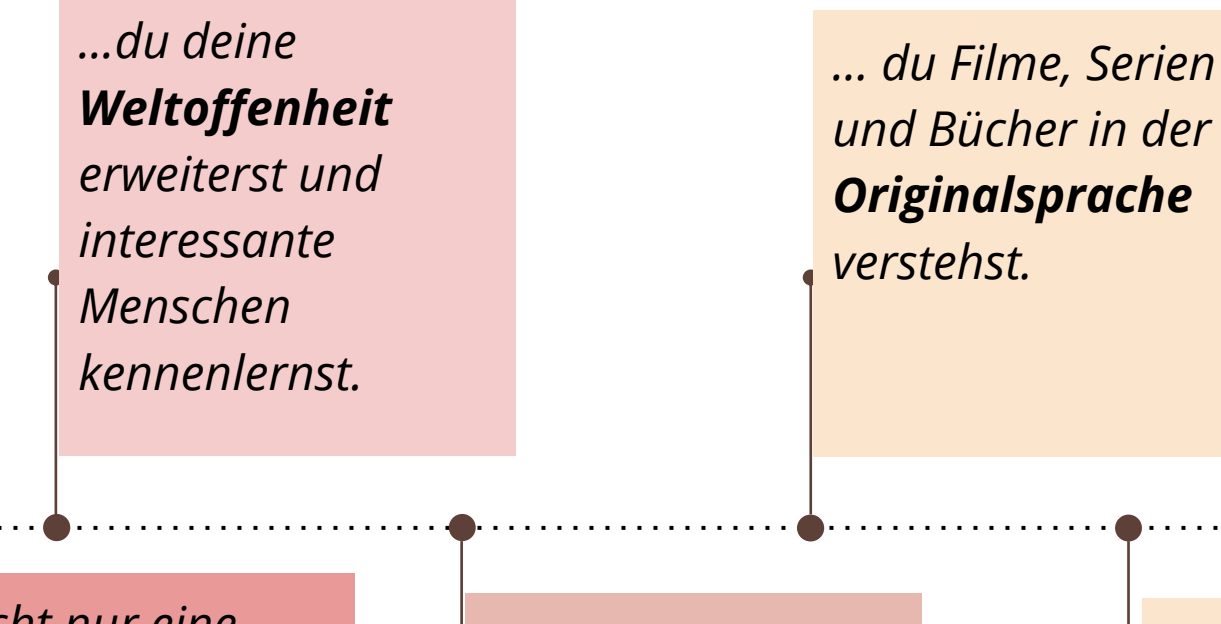

*...du nicht nur eine neue Sprache kennenlernst, sondern auch andere Kulturen*

*… du die ganze Welt bereisen kannst.*

*… du deine Chancen in der Berufswelt erweitern kannst* 

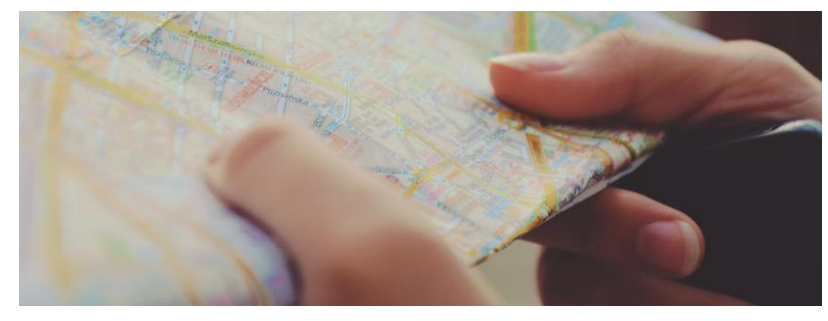

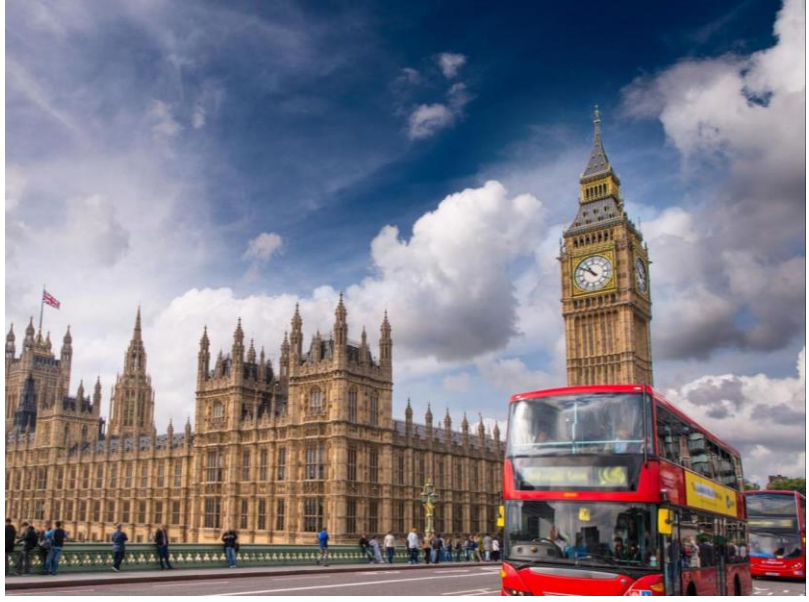

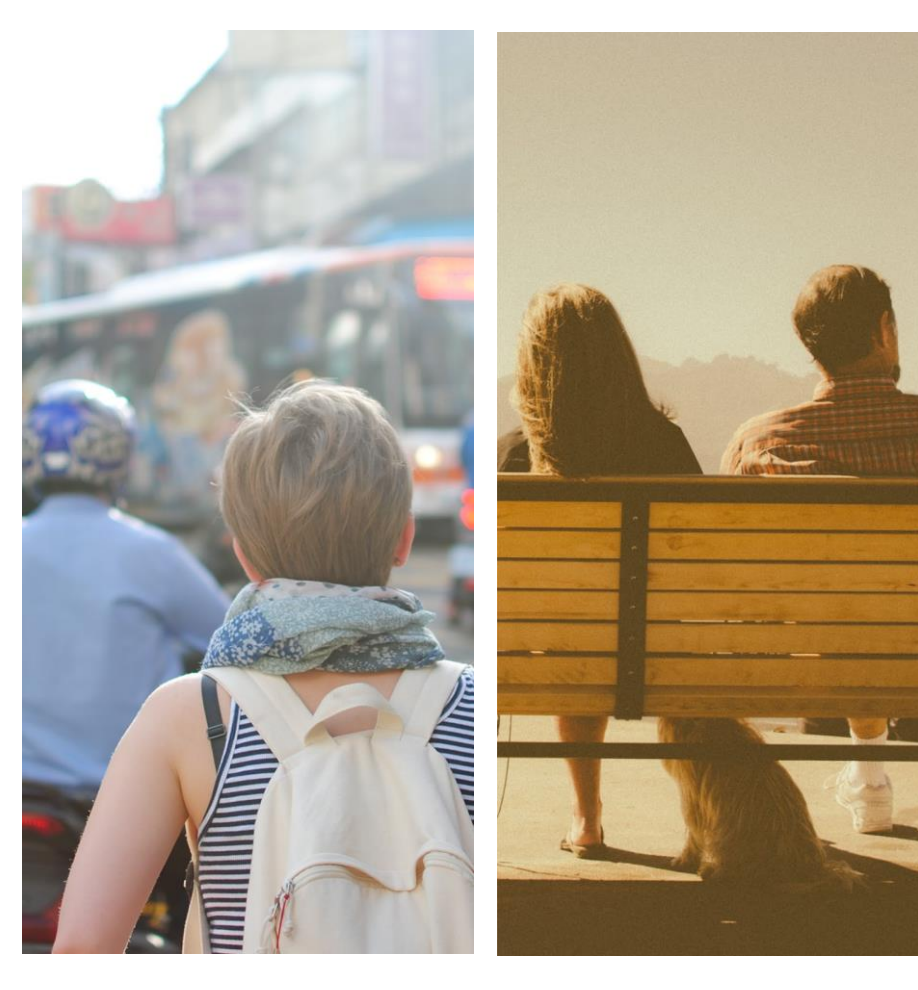

# Was erwartet dich im Englischunterricht?

#### Spannende Inhalte

Ob Poetry Slam, Songs, Filme, Gedichte …

Die **Auswahl i**st riesig!

#### Projekte/ Wettbewerbe

Ob **"Bundeswettbewerb Sprachen"** oder **"Big Challenge"**, wir ermöglichen dir die Teilnahme an verschiedenen Projekten und Wettbewerben.

Kontakt zu Muttersprachlern

Durch **Auslandsreisen** mit uns, Schüleraustausche und den Kontakt zu **Sprachassistenten** an unserer Schule, kannst du die Sprache stets anwenden.

# Unsere Sprachreise nach Hastings

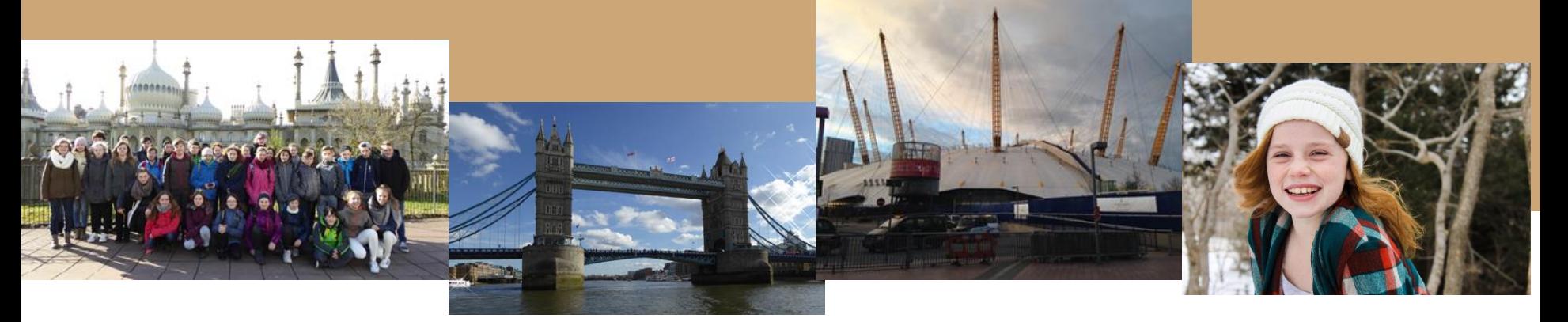

**Für die Schüler der Klasse 7**

**Tolle Ausflüge**  **Interessante Orte** 

**Spaß mit den Mitschülern und Lehrern**

# Welche Lehrwerke nutzen wir?

## *Green Line*

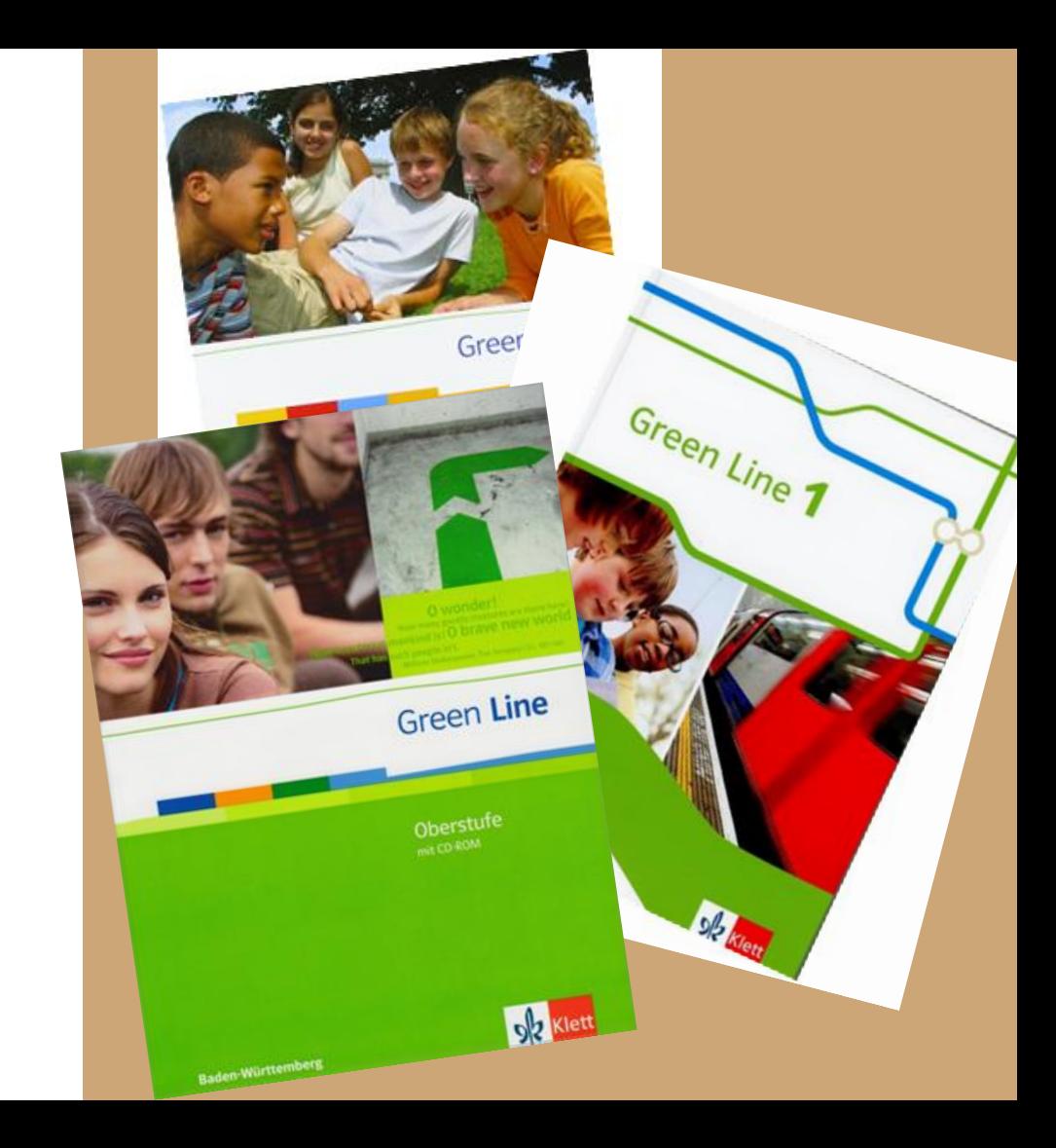

## **Was bieten wir dir?**

- *Lernstrategien, die du auch in anderen Fächern anwenden kannst.*
- *Jede Menge Spaß im Unterricht*
- *sehr viel Sprachpraxis*
- *Das (wortwörtliche) Überschreiten der Grenzen, indem du in unserem Unterricht verschiedene Länder und deren Kulturen kennenlernst.*
- *Ein motiviertes und Englisch-vernarrtes Lehrerteam.*

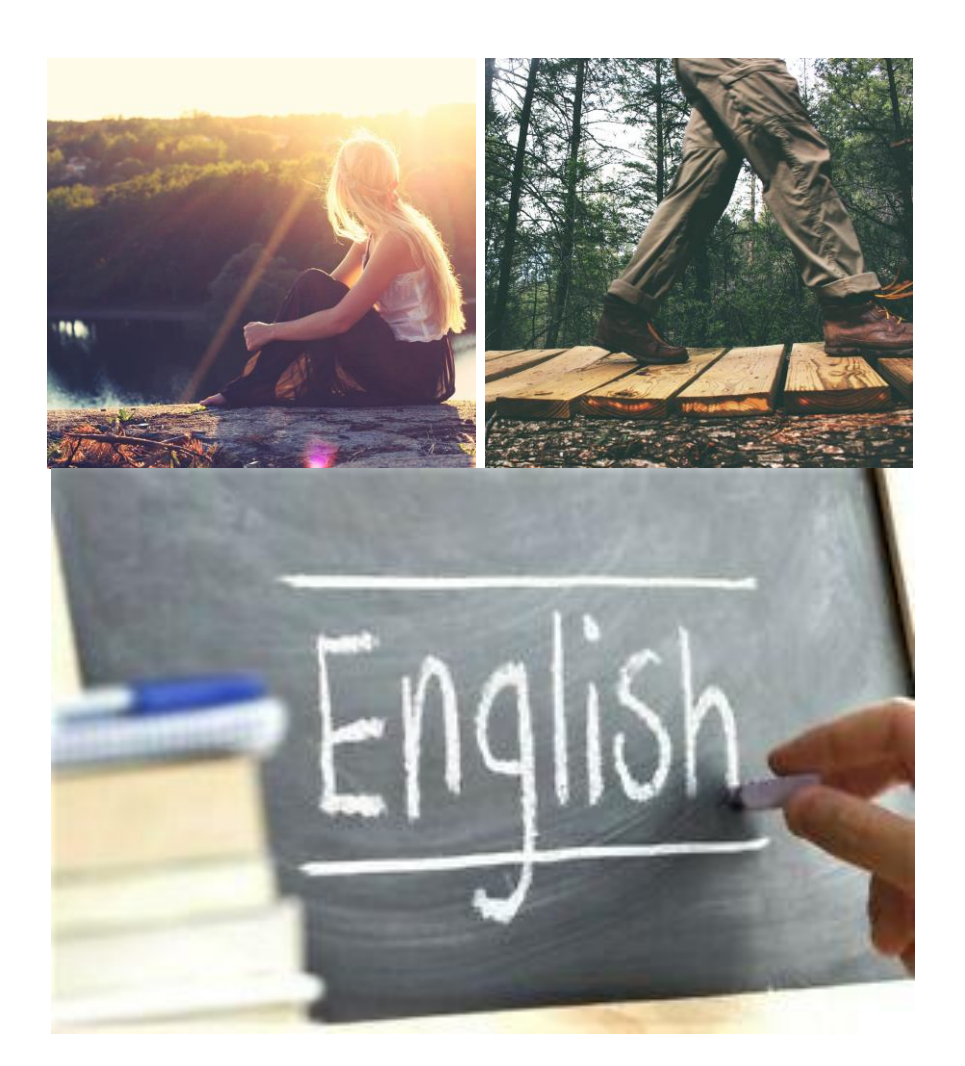

### **Let's have a quiz**

*Klicke auf den folgenden Link und versuche dich doch einmal an unserem kleinen Kahoot Quiz* 

*[https://create.kahoot.it/share/uk-quiz/684e18a2-](https://create.kahoot.it/share/uk-quiz/684e18a2-3431-4c5d-8497-6fa9bd26896c) 3431-4c5d-8497-6fa9bd26896c*

*Folge dazu der Anleitung auf der folgenden Seite* 

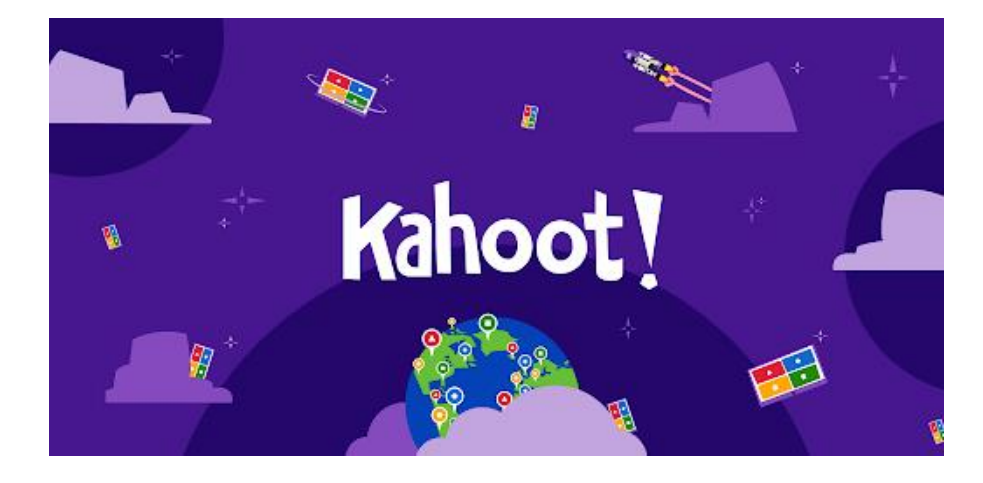

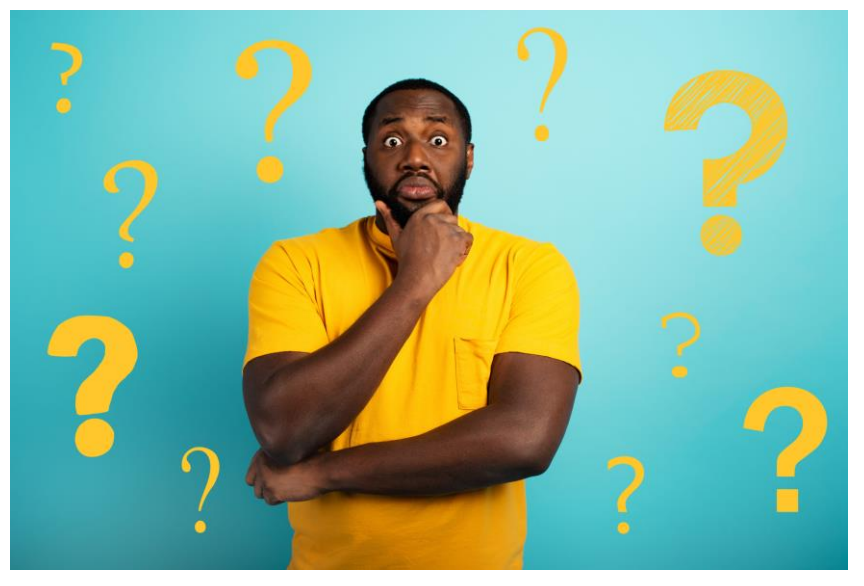

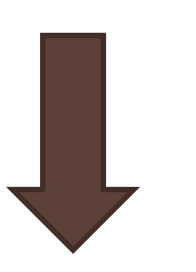

### **Let's have a quiz**

*1) Klicke auf "Play as guest", um an dem Spiel teilzunehmen.*

#### **New to Kahoot!?**

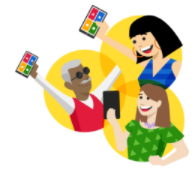

Welcome! You can play this game as a guest without an account. Sign up to save game results, search millions of awesome kahoots, create your own or duplicate and edit existing ones!

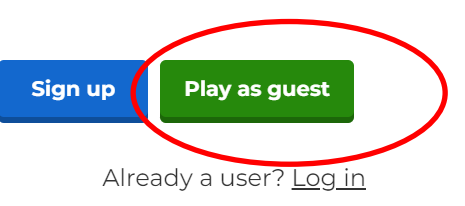

2) Wähle nun "Classic" aus

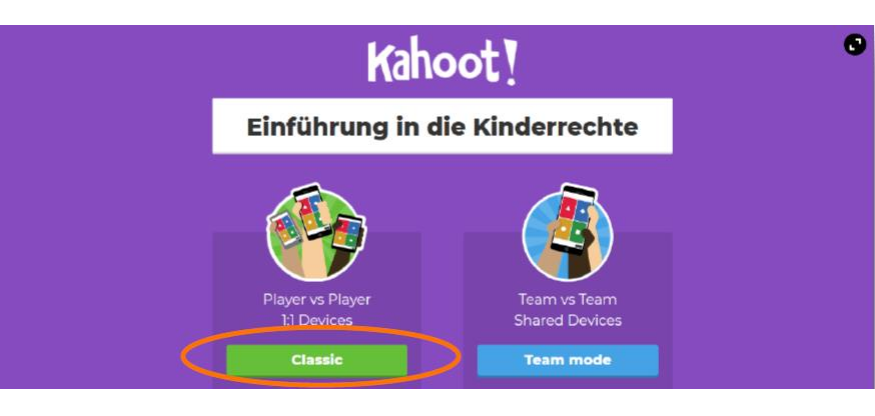

### **Let's have a quiz**

*1) Öffne nun parallel mit deinem Handy die unten angegebene Internetadresse aus und gib den "Game PIN" ein.*

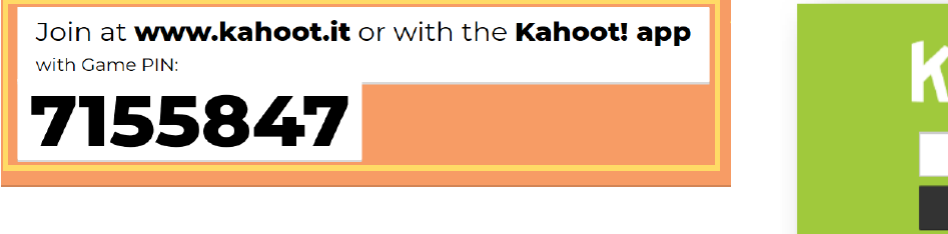

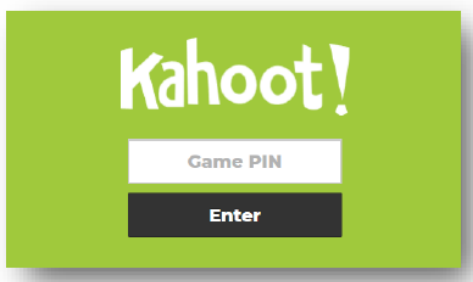

*2) Wähle jetzt noch einen Namen für dich aus und drücke auf deinem Laptop "Start". Jetzt kannst du dich testen!* 

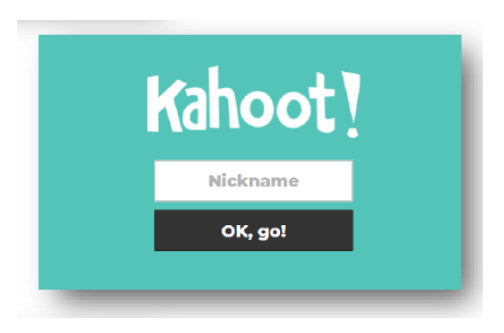